# **EMF RDP guide - Fall 2020**

## **\*\* EMF RDP access is reserved for registered students in Engineering/ARCH undergraduates & Urban Planning only**

# **1) In order to access EMF resources, the following must be setup:**

### **a) Two-Factor Authentication (2FA)**

- 2FA is required for many services and is mandatory for VPN <https://www.mcgill.ca/itsupport/2fa-setup>

**b) McGill VPN** <https://www.mcgill.ca/itsupport/vpn>

If there are issues setting up 2FA/VPN, students should contact McGill Central IT services for support directly itsupport@mcgill.ca 514-398-3398 <https://www.mcgill.ca/itsupport/servicedesk-about>

# **2) Software access on EMF workstations**

- If students have access to install/run software (i.e. freeware or free student versions), it is highly recommended it is installed on their personal workstation.

- For softwaresthat cannot be installed (i.e. licensed softwares) and have been already approved/installed on the EMF workstations, please proceed with the steps for EMF RDP access

\* Note: Some softwares may only be installed in certain workstations/labs

## **3) RDP to EMF workstation**

- Ensure you are properly connected to McGill VPN

- To find/access an available EMF workstation to RDP to, please visit:

<http://025englabs.campus.mcgill.ca/maps>

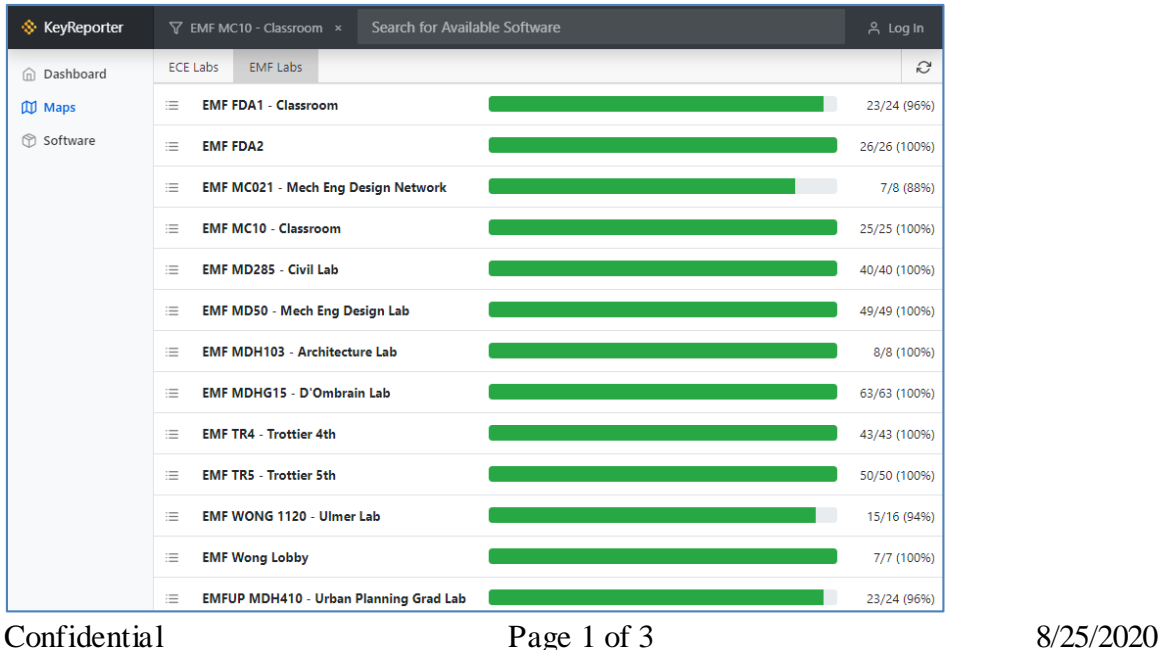

Created by EMF SUPPORT (emf.support@mcgill.ca)

General Access labs (for ALL EMF users): FDA1, FDA2, MC10, MDHG15, TR4, TR5, Wong Lobby

## Restricted labs:

MC021 (FSAE), MD285/291 (CIVIL Design Project Course), MD50 (MECH), MDH103 (ARCH), MDH410/414/416 (UP), WONG 1120 (CHEM)

# The selected lab will show a list of available workstations - Choose an available workstation and click on **'Connect'**

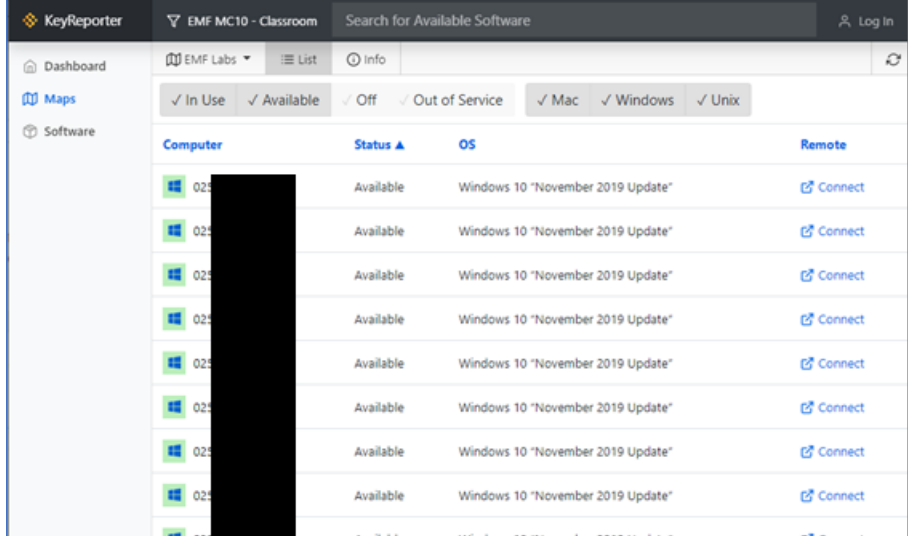

## Save the .rdp file (i.e. on your desktop on your personal computer) - Double click (or run) the .rdp file to initiate the RDP session

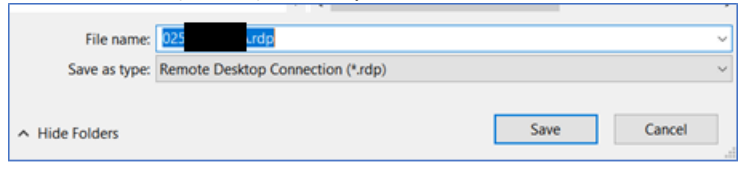

## This message may appear. Click **'Connect'** to continue

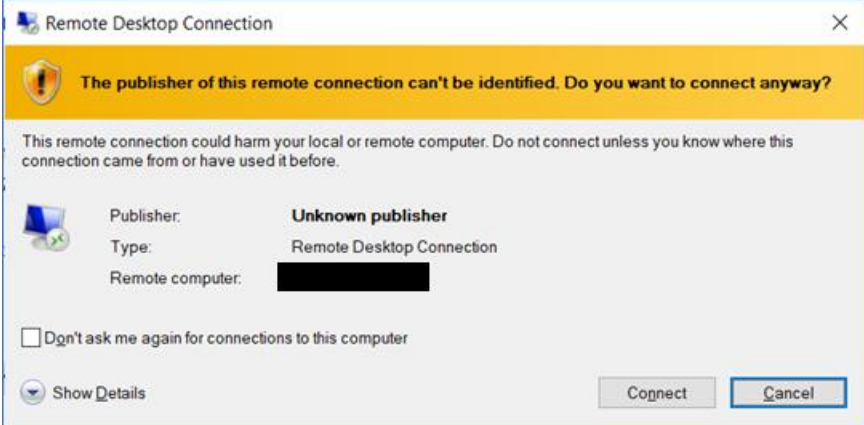

### Enter your McGill username/password

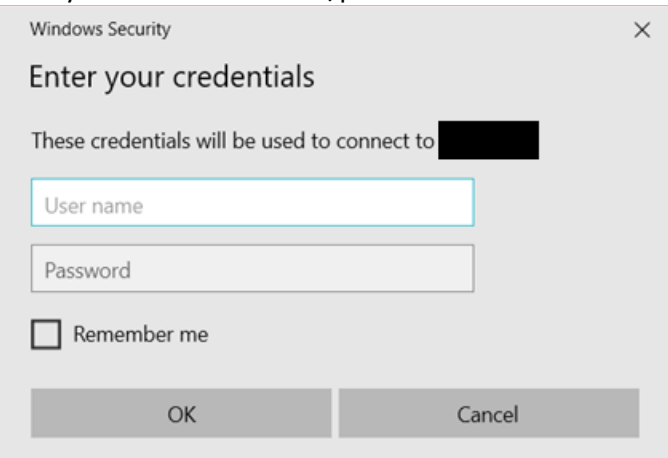

- \* Please consult the EMF workstation availability RDP site each time you need to RDP
- Workstation(s) you accessed previously may not be available

\*\* If using an operating system other than Windows 10 (e.g. macOS, Linux) you must install a compatible RDP client for your operating system

Once RDP session is finished, you must sign out (Do Not Disconnect your session) - Right click on the Start Menu icon → **Sign out** → **Sign out**

## **RDP policies on EMF workstations:**

- 1) If a user has disconnected their EMF RDP session (not signed out properly)
- After 15 minutes, their session will be logged off.
- Any unsaved work will be lost

2) If an EMF RDP session is connected but idle (no activity) for more than 15 minutes

- A system message will warn the user their session has been idle for too long and will be disconnected
- \* User can press any key to remain active during the 2-minute warning message
- If still idle, session will be disconnected and then #1) above applies
- 3) For any active EMF RDP sessions that stays connected for longer than 12 hours
- Session will be disconnected and any unsaved work will be lost

#### EMF workstation reboot for maintenance

- \* EMF workstations have weekly reboots for maintenance (**TUES** at 4:00am or 4:30am).
- \*\* If still logged during maintenance period any unsaved files will be lost.